# **Call History**

Call History allows you to view information about the last 150 calls on your phone. A call icon is displayed to indicate the type of call:

- **•** Received
- **•** Placed
- **•** Missed

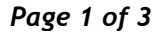

The caller ID is displayed with the call icon. If the caller ID is unavailable, then the phone number is displayed. If the phone number is unavailable, then "Unknown" is displayed. All Call History items are integrated into one list and are ordered by time (latest to oldest). There is 150 call limit per phone and not per line. For example, if a phone has multiple lines, the 150 call limit is for all lines combined.

You can sort the Call History list by all lines, each line, or by missed calls. You can also dial a number directly from the Call History list.

# **View Call History**

- **1.** Press the **Applications** button  $\bullet$ .
- **2.** Select **Call History**. (Use the Navigation bar and button to scroll and select.)
- **3.** Select **All Lines** or the line that you want to view.
- **4.** Press the  $\leftarrow$  softkey to return to the Call History screen.

# **View Call Record Details**

- **1.** Press the **Applications** button  $\bullet$ .
- **2.** Select **Call History**. (Use the Navigation bar and button to scroll and select.)
- **3.** Select **All Lines** or the line that you want to view.
- **4.** Select a call record and press the **Details** softkey (you may need to press the **more** softkey first).
- **5.** Press the  $\leftarrow$  softkey to return to the Call History list.

# **Filter Call History**

- **1.** Press the **Applications** button  $\bullet$ .
- **2.** Select **Call History**. (Use the Navigation bar and button to scroll and select.)
- **3.** Select **All Lines** or the line that you want to view.
- **4.** The Call History list displays only the missed calls on the selected line.
- **5.** To view all calls in the Call History list, press the **All Calls** softkey.
- **6.** Press the  $\leftarrow$  softkey to return to the Call History screen.

# **Dial From Call History**

- **1.** Press the **Applications** button .
- **2.** Select **Call History**. (Use the Navigation bar and button to scroll and select.)
- **3.** Select **All Lines** or the line that you want to view.
- **4.** From the Call History list, select the call you want to dial and do one of the following:
	- **–** Press the **Call** softkey.
	- **–** Press the line key.
- **–** Pick up the handset.
- **–** Press the speakerphone or headset button.

#### **Edit Number From Call History**

- **1.** Press the **Applications** button .
- **2.** Select **Call History**. (Use the Navigation bar and button to scroll and select.)
- **3.** Select **All Lines** or the line that you want to view.
- **4.** Select the call you want to edit.
- **5.** Press the **EditDial** softkey (you may need to press the **more** softkey first).
- **6.** Press the **>>** softkey to move the cursor to the right and press the **<<** softkey to move the cursor to the left.
- **7.** Press the softkey to delete numbers.
- **8.** Press the **Dial** softkey to dial the edited number (you may need to press the **more** softkey first).
- **9.** Press the  $\leftarrow$  softkey to return to the Call History list.

### **Clear Call History**

- **1.** Press the Applications button  $\bullet$ .
- **2.** Select **Call History**. (Use the Navigation bar and button to scroll and select.)
- **3.** Select **All Lines** or the line that you want to view.
- **4.** Press the **Clear** softkey (you may need to press the **more** softkey first).
- **5.** Press the **Delete** softkey to delete the Call History list, or press the **Cancel** softkey to go back to the Call History screen.

### **Delete Call Record From Call History**

- **1.** Press the Applications button  $\bullet$ .
- **2.** Select **Call History**. (Use the Navigation bar and button to scroll and select.)
- **3.** Select **All Lines** or the line that you want to view.
- **4.** Select the call you want to delete.
- **5.** Press the **Del Call** softkey (you may need to press the **more** softkey first).
- **6.** Press the **Delete** softkey to delete the call, or press the **Cancel** softkey to go back to the Call History screen.